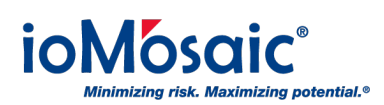

[Knowledgebase](https://support.iomosaic.com/kb) > [How To's](https://support.iomosaic.com/kb/how-to-s) > [SuperChems™](https://support.iomosaic.com/kb/superchems) > [Customize report options in ioViewer](https://support.iomosaic.com/kb/articles/customize-report-options-in-ioviewer)

Customize report options in ioViewer

Corporate Communications - 2019-03-01 - [Comments \(0\)](#page--1-0) - [SuperChems™](https://support.iomosaic.com/kb/superchems)

Process Safety Office® ioViewer makes customizing report content easy. Follow these three steps to generate options you would like included in reports for SuperChems™, PHAGlobal®, and ioAuditor:

- 1. Click on "Report Options" tab.
- 2. Report contents are displayed; select the desired sections that need to be included in the report.
- 3. Click "OK" or immediately move onto the "Generate Report" tab to export the PDF report.